#### **ПРОТОКОЛ № 21958/2024**

# **проведения совместных испытаний ККТ ТД Штрих-М ШТРИХ-М-01Ф и операционной системы специального назначения «Astra Linux Special Edition» РУСБ.10015-01**

**(очередное обновление 1.7)**

г.Москва 25.03.2024

1 Предмет испытаний

1.1 В настоящем протоколе зафиксирован факт проведения 25.03.2024 совместных испытаний ККТ ТД Штрих-М ШТРИХ-М-01Ф (далее – Устройство) и операционной системы специального назначения «Astra Linux Special Edition» РУСБ.10015-01 (очередное обновление 1.7) (далее – Astra Linux SE 1.7.0), разработанной ООО «РусБИТех-Астра», включая Astra Linux SE 1.7.0 с установленным оперативным обновлением безопасности БЮЛЛЕТЕНЬ № 2023-1023SE17 (далее – Astra Linux SE 1.7.5).

2 Объект испытаний

2.1 На испытания было предоставлено Устройство в следующей комплектации: Устройство.

3 Ход испытаний

3.1 В ходе совместных испытаний были проведены проверки корректности функционирования Устройства под управлением Astra Linux SE 1.7.0 и Astra Linux SE 1.7.5 в объеме проверок, указанных в Приложениях 1 и 2. Проверки осуществлялись с использованием эксплуатационной документации Устройства.

3.2 Для проверки работоспособности следующих узлов было дополнительно установлено программное обеспечение (далее – ПО), указанное в Таблице 1.

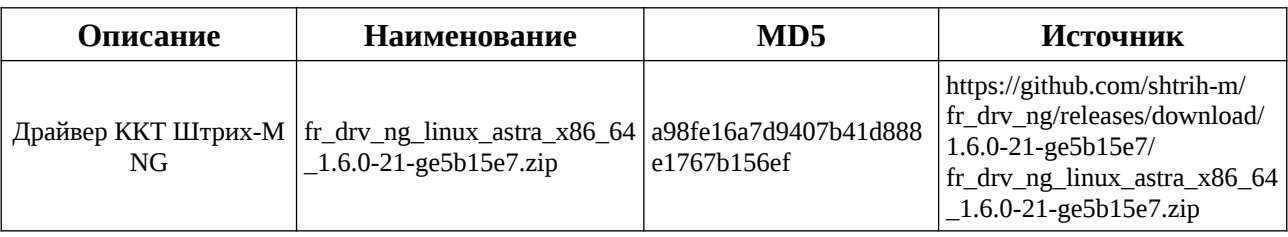

Таблица 1 – перечень дополнительно установленного ПО.

3.3 Ход испытаний описан в Приложении 3.

4 Результаты испытаний

4.1 Установлено, что Устройство под управлением Astra Linux SE 1.7.0 функционирует КОРРЕКТНО.

4.2 Установлено, что Устройство под управлением Astra Linux SE 1.7.5 функционирует **КОРРЕКТНО.** 

5 Вывод

Устройство СОВМЕСТИМО с операционной системой специального назначения «Astra Linux Special Edition» РУСБ.10015-01 (очередное обновление 1.7), принимая во внимание информацию, содержащуюся в разделе 4 и Приложении 3.

6 Состав рабочей группы и подписи сторон

Данный Протокол составлен участниками рабочей группы:

Ковалёв Д. Ю. — Технический директор ГК Штрих-М;

Гуцалов А. Э. — Инженер технической поддержки ГК Штрих-М.

НТЦ Измеритель (ШТРИХ-М)

инженер тех. поддержки (должность) Гуцалов А. Э. (подпись) (фамилия, инициалы)

«25» марта 2024 года

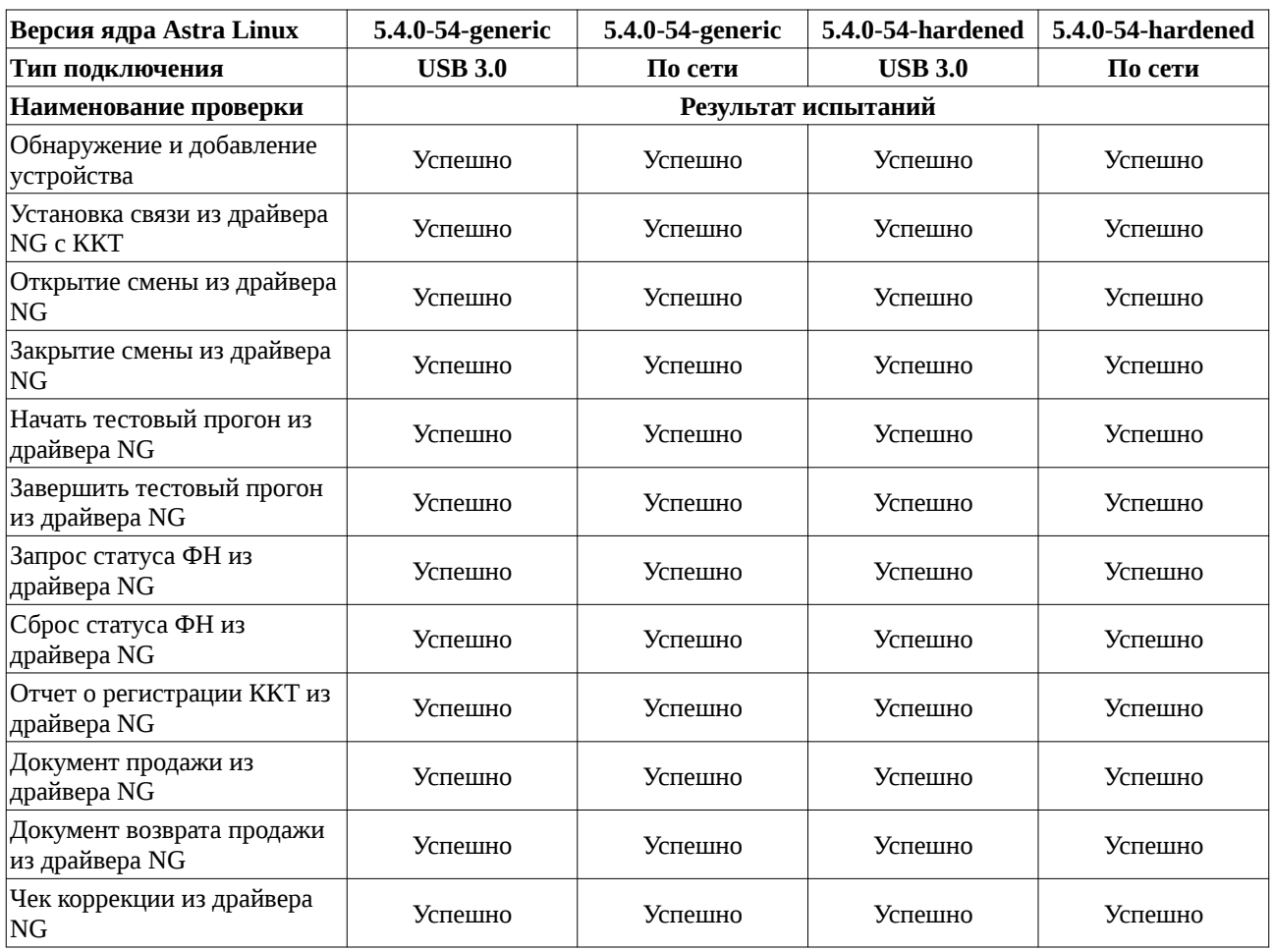

### **Перечень проверок Устройства под управлением Astra Linux SE 1.7.0**

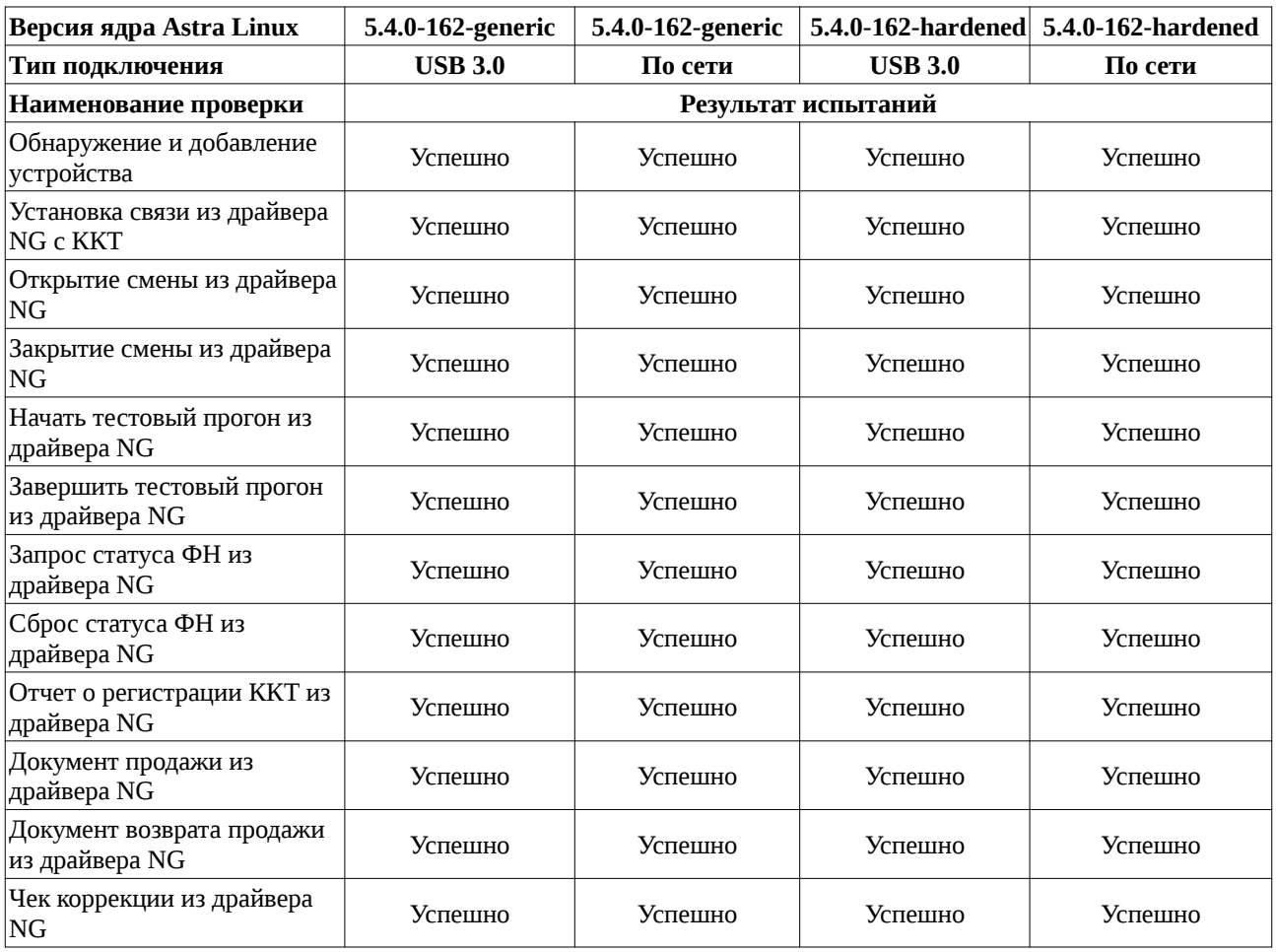

## **Перечень проверок Устройства под управлением ОС Astra Linux 1.7.5**

| Версия ядра Astra Linux                     | 5.10.190-1-generic  |         |                | 5.10.190-1-generic   5.10.190-1-hardened 5.10.190-1-hardened |
|---------------------------------------------|---------------------|---------|----------------|--------------------------------------------------------------|
| Тип подключения                             | <b>USB 3.0</b>      | По сети | <b>USB 3.0</b> | По сети                                                      |
| Наименование проверки                       | Результат испытаний |         |                |                                                              |
| Обнаружение и добавление<br>устройства      | Успешно             | Успешно | Успешно        | Успешно                                                      |
| Установка связи из драйвера<br>NG c KKT     | Успешно             | Успешно | Успешно        | Успешно                                                      |
| Открытие смены из<br>драйвера NG            | Успешно             | Успешно | Успешно        | Успешно                                                      |
| Закрытие смены из драйвера<br>NG            | Успешно             | Успешно | Успешно        | Успешно                                                      |
| Начать тестовый прогон из<br>драйвера NG    | Успешно             | Успешно | Успешно        | Успешно                                                      |
| Завершить тестовый прогон<br>из драйвера NG | Успешно             | Успешно | Успешно        | Успешно                                                      |
| Запрос статуса ФН из<br>драйвера NG         | Успешно             | Успешно | Успешно        | Успешно                                                      |
| Сброс статуса ФН из<br>драйвера NG          | Успешно             | Успешно | Успешно        | Успешно                                                      |
| Отчет о регистрации ККТ из<br>драйвера NG   | Успешно             | Успешно | Успешно        | Успешно                                                      |
| Документ продажи из<br>драйвера NG          | Успешно             | Успешно | Успешно        | Успешно                                                      |
| Документ возврата продажи<br>из драйвера NG | Успешно             | Успешно | Успешно        | Успешно                                                      |
| Чек коррекции из драйвера<br>$ {\rm NG}$    | Успешно             | Успешно | Успешно        | Успешно                                                      |

**Перечень проверок Устройства под управлением ОС Astra Linux 1.7.5**

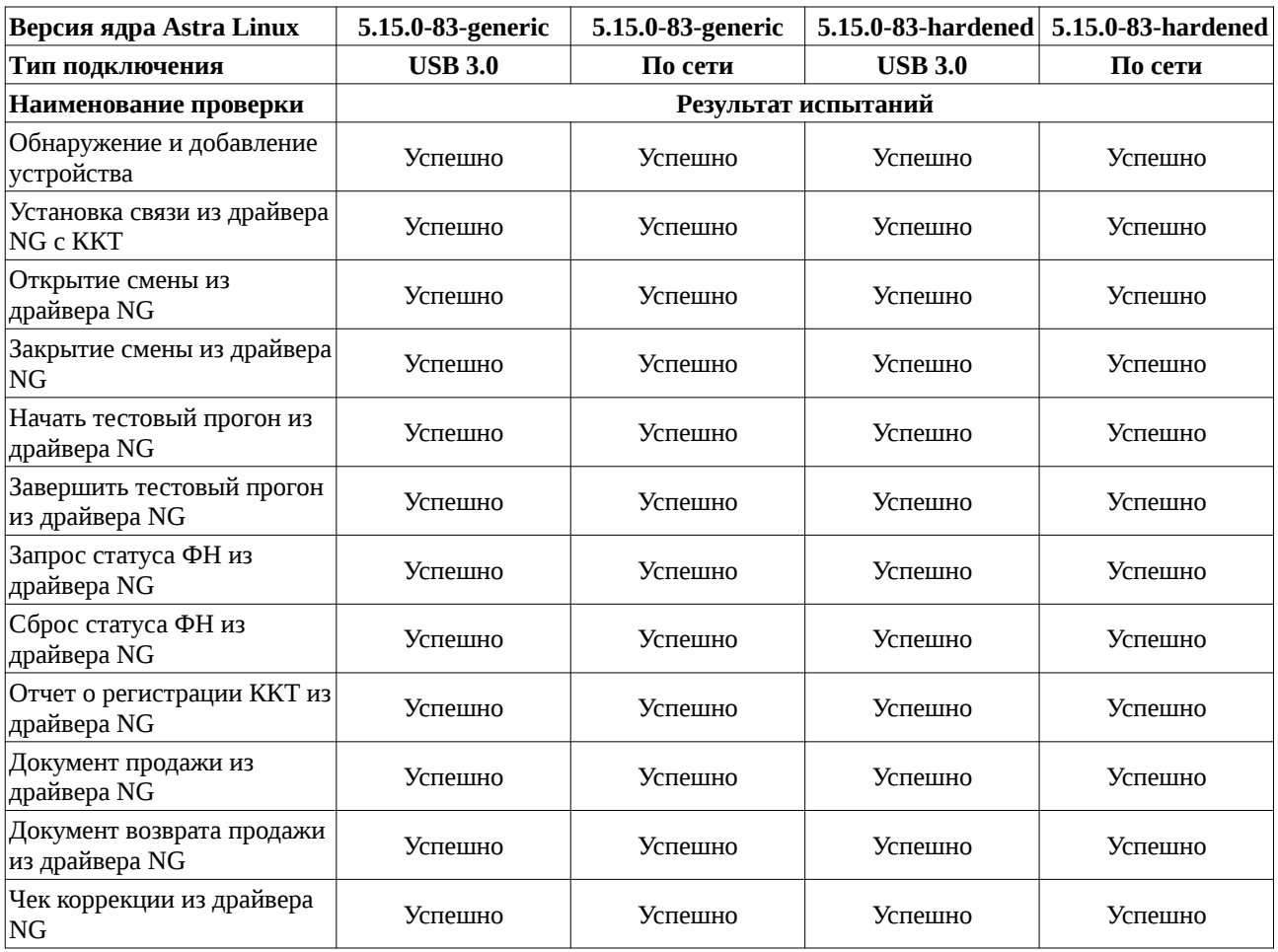

## **Перечень проверок Устройства под управлением ОС Astra Linux 1.7.5**

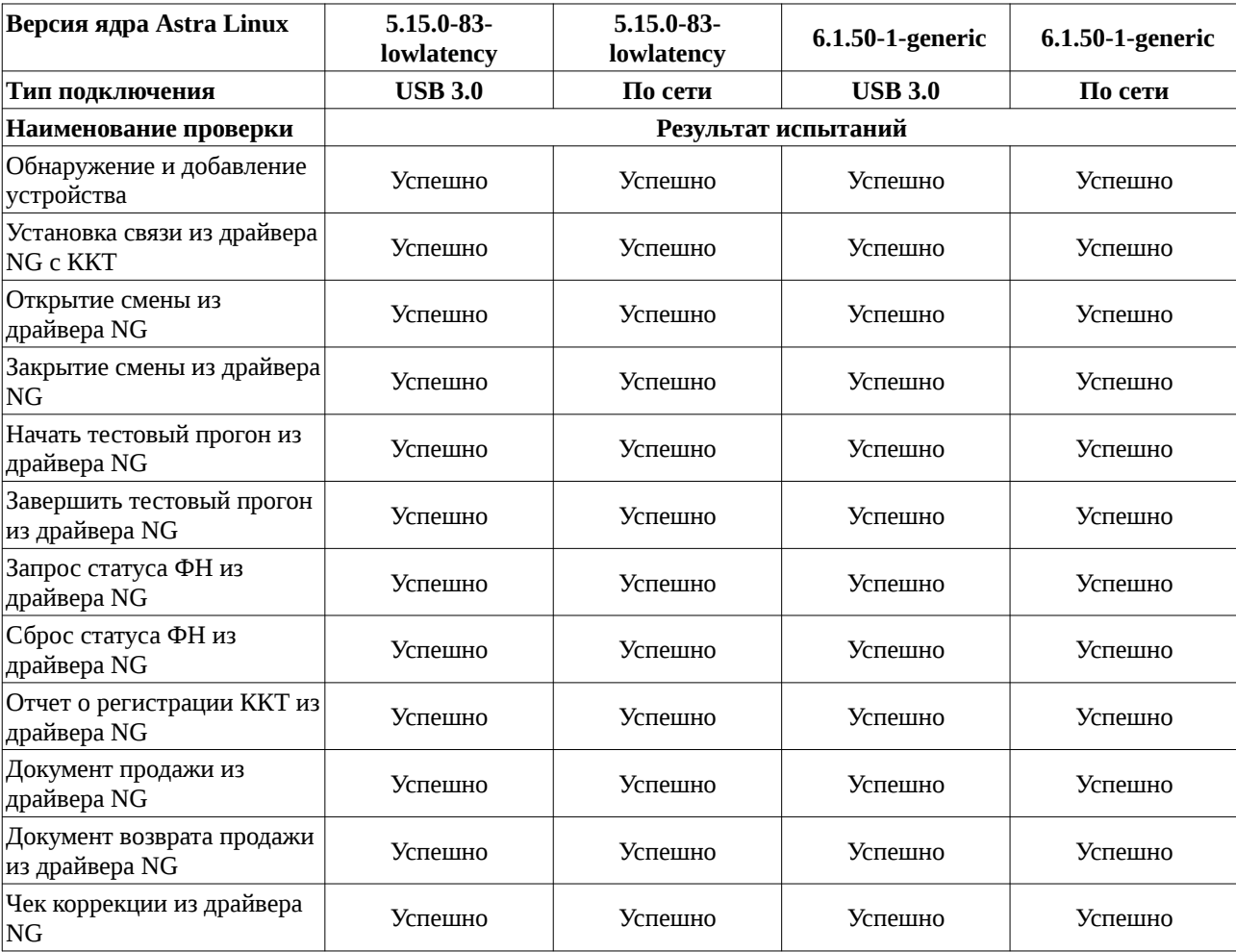

## **Перечень проверок Устройства под управлением ОС Astra Linux 1.7.5**

#### **Ход испытаний**

1 Ход испытаний

1.1 В ходе совместных испытаний установлено, что:

1.2 Для установки драйвера ККТ, следует скачать сам драйвер, распаковать его в любом удобном месте (/home/user/Загрузки/) и используя команды, описанные в драйвере, установить связь с ККТ. Для вывода списка команд и параметров консольного драйвера, следует подать команду из каталога куда был распакован драйвер (/home/user/Загрузки/dist/linux\_1.6.0.602/x86\_64):

./console\_test\_fr\_drv\_ng

Проверить связь с ККТ:

./console\_test\_fr\_drv\_ng status

1.3 Для установки связи с ККТ, средствами консольного драйвера ККТ, по протоколу TCP (RNDIS) требуется изменить настройки ipv4,= проводного соединения, которое появляется в апплете Network-manager, при подключении ККТ переведенного в режим RNDIS. А именно указать статический ip адрес и маску подсети:

ip - 192.168.137.1

mask — 255.255.255.0

И затем командой:

export FR\_DRV\_NG\_CT\_URL=

переключить активный протокол в драйвере:

export FR\_DRV\_NG\_CT\_URL='tcp://192.168.137.111:7778?

timeout=30000&plain\_transfer=auto'

где 192.168.137.111 это адрес ККТ Штрих-М по-умолчанию

1.4 Для установки связи с ККТ средствами консольного драйвера ККТ, по VCOM протоколу следует добавить пользователя в группу dialout командой - «usermod -a -G dialout <username>" и определить на каком устройстве находится подключенная ККТ (можно использовать команду "dmesg -w" в отдельно запущенном окне терминала). Это может быть ttyUSB\* или ttyACM\* (\* - номер устройства). И затем командой:

export FR\_DRV\_NG\_CT\_URL=

переключить активный протокол в драйвере:

export FR\_DRV\_NG\_CT\_URL='serial://ttyACM0? timeout=30000&baudrate=115200&enq\_mode=1'

#### **Перечень использованных сокращений**

Astra Linux SE 1.7.0 – операционная система специального назначения «Astra Linux Special Edition» РУСБ.10015-01 (очередное обновление 1.7);

Astra Linux SE 1.7.5 – Astra Linux SE 1.7.0 с установленным оперативным обновлением БЮЛЛЕТЕНЬ № 2023-1023SE17;

USB–A – последовательный интерфейс для подключения периферийных устройств к вычислительной технике;

ККТ – контрольно-кассовая техника;

ПО – программное обеспечение;

Устройство – ККТ ТД Штрих-М ШТРИХ-М-01Ф.